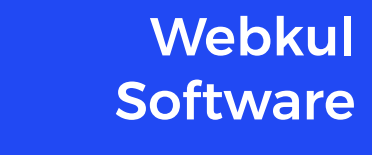

# **Software Requirements Specification (SRS) Guide**

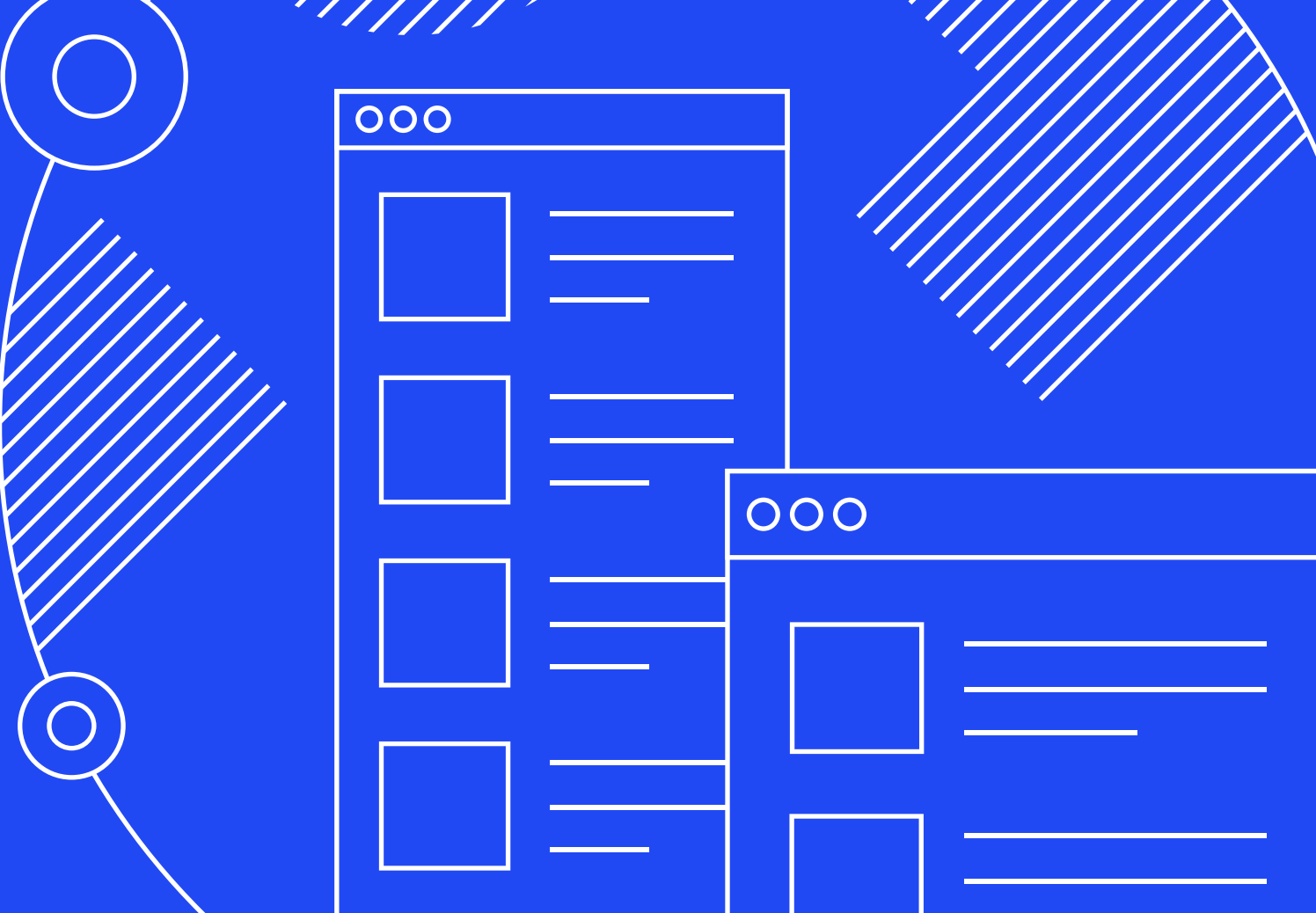

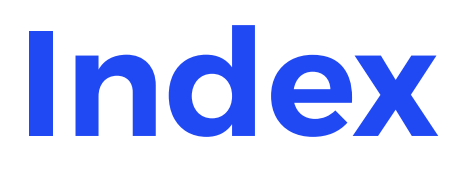

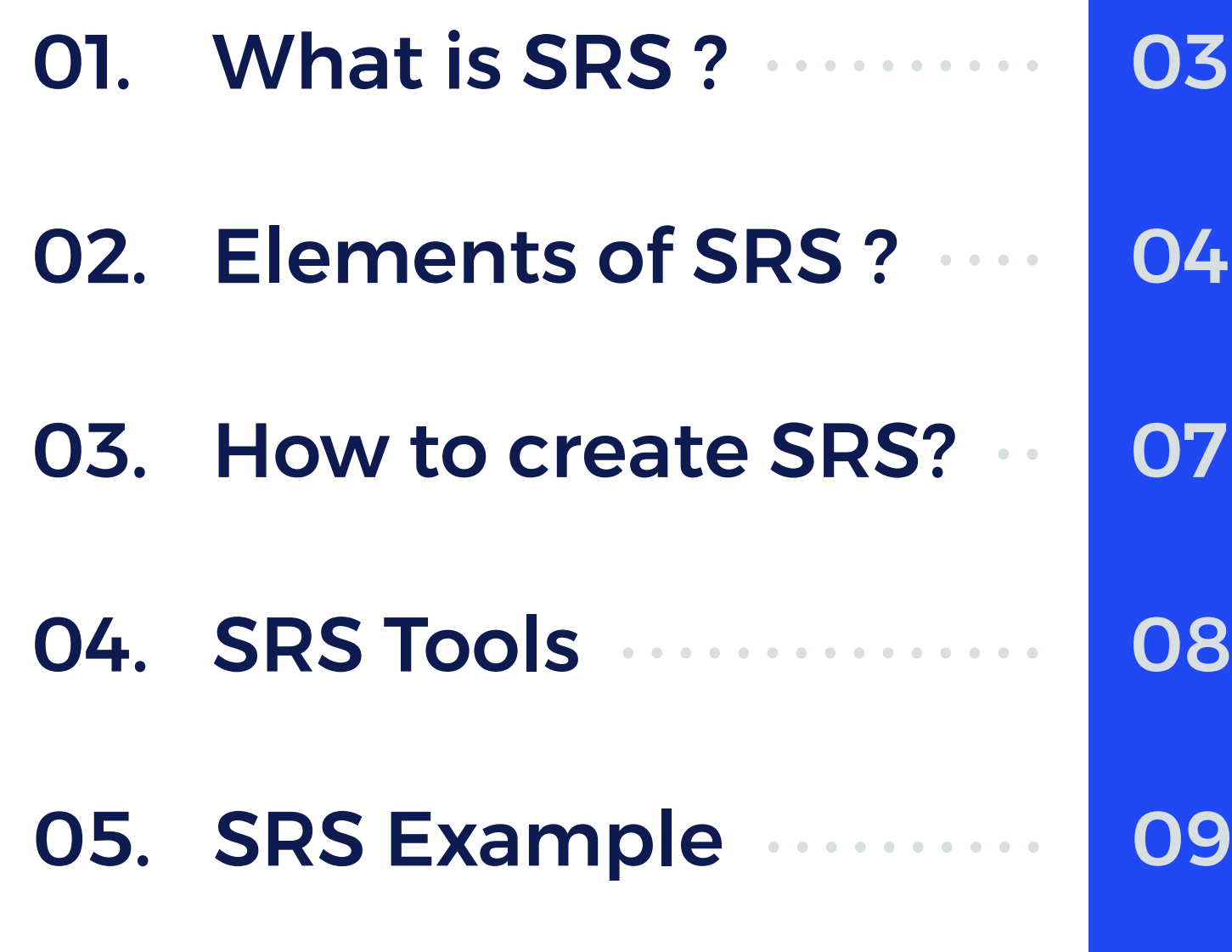

#### **Overview**

This Software Requirements Specification (SRS) Guide has been created with an aim to help users, so that they can easily create an SRS and draw a more clear picture of the software's requirements, goals, and its core purpose.

# **What is SRS?**

SRS is a detailed brief of a software or an application which needs to be developed. SRS includes all the functional, operational, testing, and deployment description.

SRS also works as an agreement by setting definite requirements, which in return helps both the contractor (or client) and developer in successful product development process.

SRS works as an intermediary between developers and contractors (or clients) and helps to achieve the goals in more managed, streamlined and efficient way.

SRS also reduces the risk of product development failure by specifying the crystal clear objectives and goals.

SRS briefly describes how the software system should interact with different devices or hardware, keeping the human and machine interaction under the niche.

When it comes to IT software outsourcing SRS is must and both the developers and contractors (or clients) should bring it into regular practice.

### **Elements of SRS**

Whenever a contractor (or client) drafts an SRS, it should include the significant elements which are listed below -

#### Purpose

Purpose works as a quick walkthrough or a short summary of the entire SRS document for the software developers which comprises the major highlights of the software or app required.

#### **Brief**

Brief or Description is the most critical part which should be taken care in particular.

The Brief should be very clear and elaborated. It should describe the aim, objective and goals of the software or application.

#### Targeted Features

SRS should include a complete list of expected functional and platform dependant features.

It is the considered as the important part while drafting an SRS. Weakly mentioned targeted features can mislead software output into complete failure.

# **Elements of SRS**

#### Environment

Environment defines the Operating System(s) with which the software should be compatible with and works with the maximum ease.

The world is moving faster towards the Web and Omni-Channel approach, so modern SRS also includes Web as an Environment.

#### Channels

Channel refers to the different modes which can be used by the users to access the app or software.

It could possibly be Web, Mobile, Augmented Reality(AR) or Virtual Reality(VR).

#### Target Audience

Target Audience refers to the segment of the users which are most probably going to use the app or software after the development.

Target Audience should explicitly be defined as per vertical and horizontal industries of a particular domain.

### **Elements of SRS**

#### References

Everything is a copy of a (copy**<sup>1</sup>** ) which was a copy of a (copy**<sup>2</sup>**) ...

It is never a bad choice to include some URLs or Snapshots of the competitors (or software alternatives).

#### DFDs or Wireframes

Data Flow Diagrams shows the flow of data or information of a particular process or the entire system. DFDs are always necessary to outline the different states of the system.

A wireframe is the basic blueprint of the expected output of each state or DFD entity.

Wireframes are created with the purpose of accomplishing the skeleton model of the expected software output.

#### Prototypes

The Prototype is the preliminary version of the software output which draws a clear picture of the expected software or application in terms of both visuals and interactions.

LoFi or HiFi Prototypes can be created as per the need of the developers (even it can also be a part of outsourcing in some cases).

### **How to Create SRS?**

SRS can be simply created using the word processor tools, few of the popular word processor tools are listed below -

- Microsoft Word
- Apple Pages
- Google Doc
- Apache Open Office (Open Source)
- Libre Writer (Open Source)

An SRS word processor file should be explicitly saved in \*.doc format as it is supported by all major word processor tools. \*.odt file format should be avoided.

It should include the following elements under the bold headings -

- Purpose
- Brief
- Targeted Features
- Environment
- Channels
- Target Audience and Vertical Industry
- References

DFDs can be created using several online tools. draw.io is one of the finest tools which exports DFDs into desired \*.html or image file format.

Evolus Pencil (Open Source) can be used to create Wireframes.

Hi-Fi Prototypes can be created using tools like InVision App, Sketch App or others.

07

# **SRS Tools**

#### Tools for creating DFD's

- Evolus Pencil
- Lightshot
- qSnap
- Draw.io
- Google Slide
- Libre Impress
- Microsoft Powerpoint
- Google Drawings
- Libre Office Draw
- InVision Freehand
- Photoshop
- Illustrator
- Sketch App

#### Tools for creating Wireframes

- Evolus Pencil
- Framebox
- Draw.io
- Wireframe.cc
- Balsamiq Mockups
- Axure RP
- Photoshop
- Illustrator
- InDesign
- Sketch App

# **SRS Example**

Lets create an SRS to understand how to quickly create one for your very own project.

Webkul builds eCommerce/OmniChannel Centric Plugins and Extensions and expects customers should draft an SRS in the following manner for any required customization or feature request.

First of all, we need to dig into few important terms and terminolgies - What kind of software and features We are requesting for?

#### **Glossary**

#### eCommerce Framework

It is ready to use code structure which have the generic ecommerce flow and features. Magento 2 will be referenced in this case.

#### Webkul Plugin

Webkul Plugins helps the eCommerce Store Owners to enhance the store's functionality and features with plug and play behaviour.

#### Marketplace for Magento 2 Plugin

It converts eCommerce Store into Marketplace Store where customers can easily register and sell their own products as a seller.

\*\*We need to ask for a feature - A customer should be able to attach an image whenever he contacts the respective seller from the "Contact Seller" form via product page.

# **SRS Example for Plugin**

\*\* This is an SRS Example by a Customer who bought Webkul Marketplace Plugin for Magento 2 and needs a specific feature i.e mentioned on the previous page. This is a Sample only - You can create your SRS in any word processor app.

#### Purpose

Need a new feature/customization in Webkul Marketplace Plugin for our Magento 2 Store.

#### **Brief**

Webkul Marketplace Plugin already lets the customers contact the respective seller of the product via a contact form. We just need one more field in the contact form, so that customer can also send an image or pdf attachment to the respective supplier (if required).

#### Targeted Features

- Need a File Upload field in seller contact form.
- File Upload should only support \*.png, \*.jpg, and .pdf formats.

#### Environment

It should work on all modern browsers as well as on portable or responsive devices.

#### Channels

We are considering to go OmniChannel, so it will be really great if the feature can be upgraded on Mobile App as well.

#### References

Not Applicable for this case.

# **SRS Example for Plugin**

#### Targeted Audience

Our Store sells clothes in Asia Pacific region and targets both men and women as audience, our audience lies between 20 to 28 years old age group.

#### DFDs or Wireframes

DFD is not required in this case.

Check Wireframe below or find an archive attached for \*.epgz file.

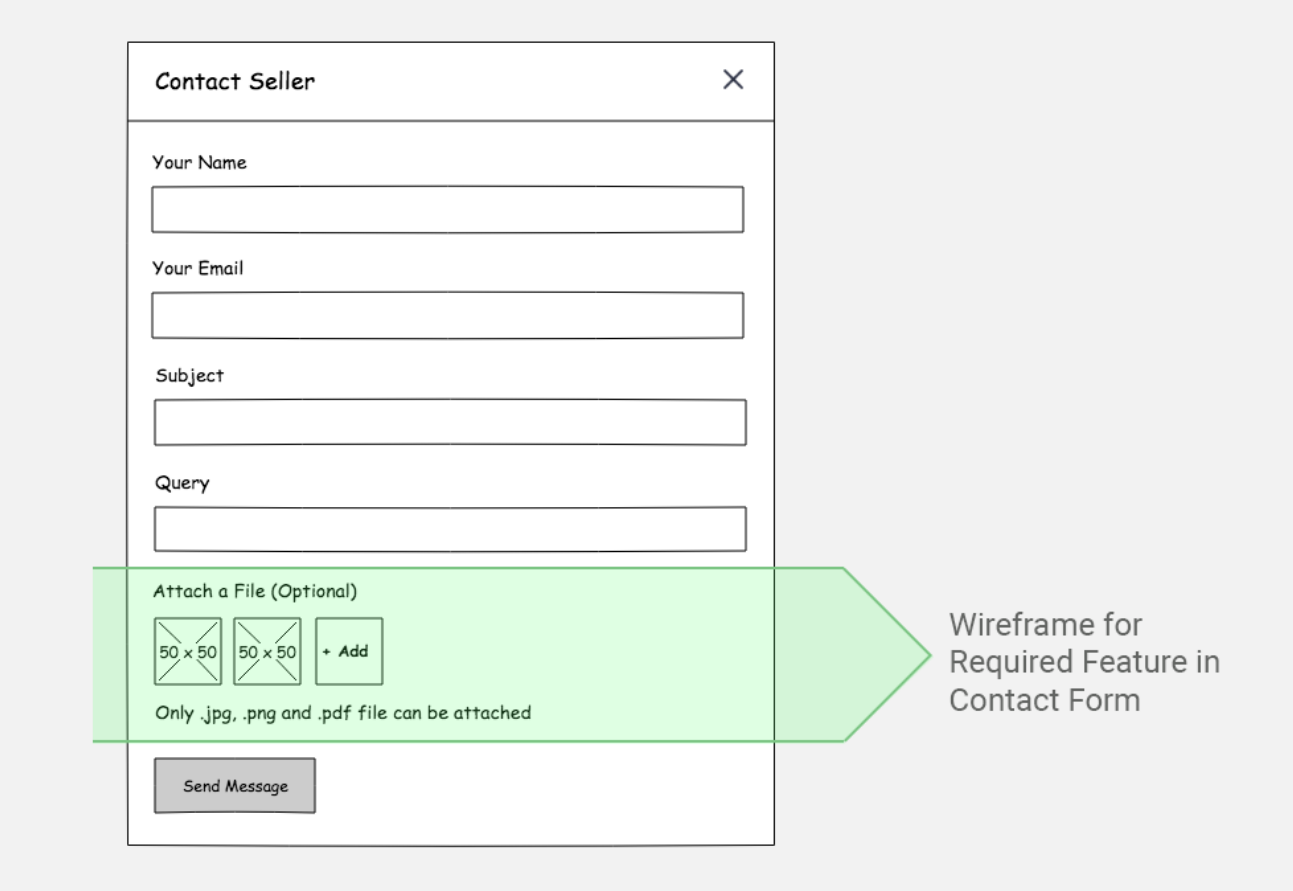

#### Protoypes

Not Applicable for this case.

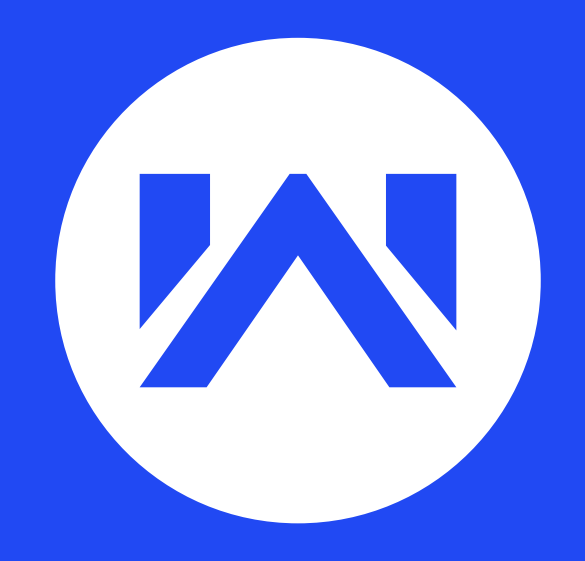

© Credits - Webkul Software Pvt. Ltd.

This SRS guide is powered by Webkul Software. Webkul is the hook for enterprise businesses and helps enterprises to upscale easily with a wider range of ready to use and highly customisable eCommerce centric products.

©Copyright 2010 Webkul Software, All rights reserved.